**Relation between cdf and pdf**

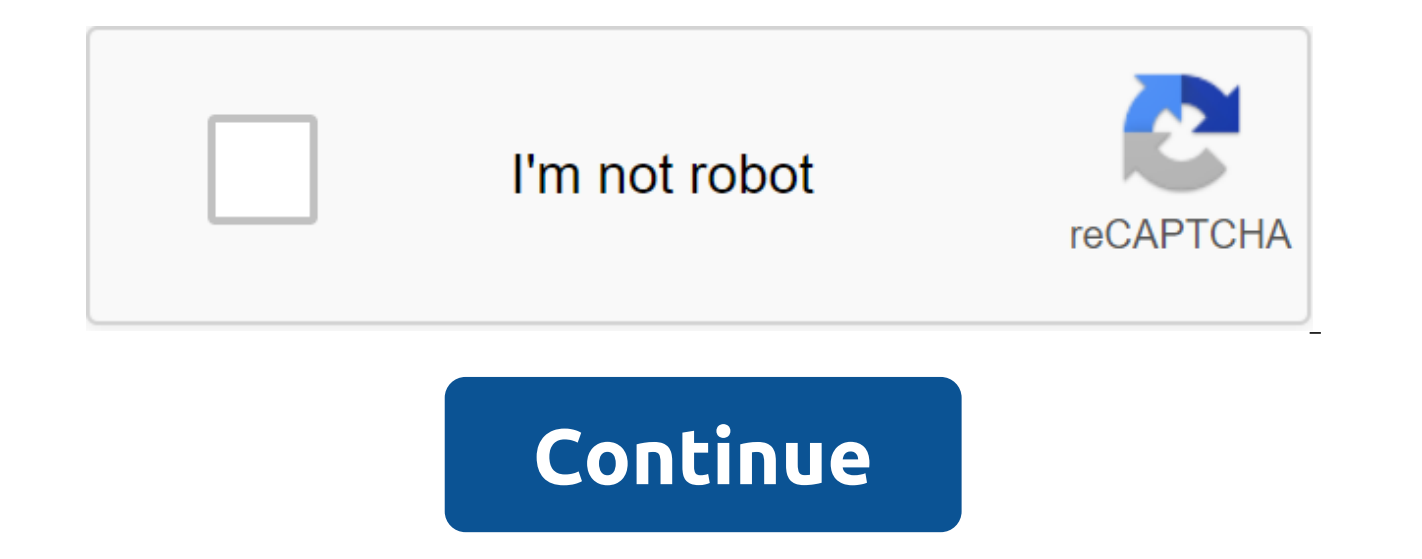

Facebook's dark mode is almost ready to launch, and a few lucky users have even been able to try it out before it starts rolling around the world. So what is it, and why should you be interested? Facebook has a dark mode o with black and shades of gray for both desktop and mobile devices. This is a small change, but important for many users. It's a refreshing alternative to the standard color scheme, but it's not the only reason many users a much easier to read, and while the jury on whether cutting down on the blue light actually helps you sleep better at night, the dark interface certainly reduces glare when you use the app after dark. There's potential bene direct effect on the power draw, with black pixels using significantly less energy than whites. This is especially true for devices with AMOLED screens where clean black pixels are actually off. It's worth bearing in mind or in response to feedback afterwards. The company has made some minor adjustments to WhatsApp's dark mode since its release, adjusting contrast levels, and can do the same for other apps. With that in mind, here's how to Facebook's dark mode for desktopFacebook has been working on a new design for its desktop site for months, with an additional dark mode, and while the launch is not yet complete, it is rolling out right now for users aroun screen asking if you want to try a new kind of Facebook. Once you've accepted, you'll be able to go into dark mode from the settings menu. If you're still waiting to get a new design, you can use Google Chrome to force a d it's not too far away. First, make sure you have the latest version of Chrome. If you're not sure, open the main menu, select Help, then About Google Chrome, and the browser will find and install any available updates auto change the first drop-off field you see from default to Enabled. You will be asked to re-run the browser, so make sure you save any work first. (Credit Image: Google Chrome) When Chrome reopens, you'll find that every site Appropriate. not yet perfect (sometimes the white parts of the images are blackened incorrectly), but it works pretty well overall. To change back, just go back chrome://flags/#enable-force-dark and change the settings bac new design for Android, which also offers a dark mode option. Again, this feature is now available to a group of testers chosen seemingly at random. Facebook's mobile dark mode still seems to work very hard, and some users seems to be unfinished, switching between dark and light modes seemingly at random. There's no sign yet of dark mode for iOS, but we'd be surprised if it's far behind, since the two mobile apps have a lot of the same asset phone or tablet using Google Chrome: in the chrome://flags/#enable-force-dark in the address strip and change the flags of Android web content dark mode on The On. Once this is done, log into Facebook via Chrome and enjoy be changed by revisiting chrome://flags/#enable-force-dark and disabling two switches. Dark mode is already available on Facebook Messenger. To activate it, simply click on the profile picture and then click on the Dark Mo will arrive soon and we'll keep you updated as soon as we know more. We've already seen the arrival of dark mode for Instagram and WhatsApp, we expect it won't be long. How to get dark Chrome mode 1 218.0.0.0.1.19 1.49MB 1 1.47MB 1 213.0.0.9.122 1.47MB 1 213.0.0.9.122 1.47MB 1.47MB 1.47MB 1 212.0.0.6.106 1.48MB 1 212.0.0.6.106 1.48MB 1 210.0.0.7.113 1.47MB 1 209.0.0.0.5.120 1.46MB Facebook Lite k'vtte v'h'n dataa ia toimii kaikissa vekork-ol built into Messenger! I love it! Dana Elfenbaum Posts 5492 Registration Date Wednesday July 3, 2019 WebMaster Status Was Last Seen october 14, 2020 Facebook Lite, as its name suggests, a lighter version of the popular soci device and uses much less data that its more complete parent app, meaning pages are downloaded quickly and you may be less worried about going through your monthly data limit. As with the parenting app, Facebook Lite lets events and buy and sell locally on the Facebook Marketplace. The only difference is that Facebook Lite is smaller and designed to be used in 2G. Facebook Lite not only allows you to connect to Facebook with c little Intern download a separate app. The normal 'parent' app weighs about 57MB, but Facebook Lite comes in at just 1.59MB, it's also designed to use less RAM and processor power, and so it works well on cheaper and less powerful phone autoplay videos (perfect for saving data on a more limited plan), and the interface is more stripped down than the original with larger, chunkier buttons and a simpler layout. Having said all that, he does exactly what he Home Media Favorites Menu Related Topics - Facebook app can't there are moments that you may be wondering how on earth you can download a video you just watched on Facebook. Without an easy way to do this in the Facebook a save and save a local copy of the video. The good news is that there's actually a way to do it. Steps in uploading a video from Facebook is not an easily available option in the app itself. Facebook doesn't really intend t link to it so they can view them again at any time. While this location may be good for most, some people may want to download videos on their Android phone themselves. If that's what you're going to do, then you're readin order to keep a copy of the Facebook video on your Android phone. The first entails copying links or video URLs, and the second are actual steps on how to download a video. This article uses the free service to upload Face download a Facebook video on your Android DeviceStep #1: Copying a video link To the Video Link should be the first challenge for you. Here's how you do it: Open Facebook app. Find the video you want to download. Click on Link.Step #2: Download the video to your phoneOnce you copied the video link to the clipboard, you can start downloading it. Follow the steps below on how to do this: Open your web browser. Visit this site: . You're going empty box next to the red which says Catch the video. Scroll down and look for the red button that says Show Media List and click on it. Choose the video version you want to download. Wait for the device to download the vi say the download is complete. Click on him. Open the video you just downloaded. Facebook Lite verwendet weniger Daten und ist mit allen Netzwerkbedingungen kompatibel. Hilf Nutzungsbedingungen and RichtlinienFacebook Inc. is stuck on a black screen and now I can't use my phone. It's killing me. Any idea will be highly appreciated. Android Unresponsive? Broken? Black? Try to recover files from An Android SD cards? The Black Death Screen (BkS operating system after encountering a critical system error that can cause the system to become a complex. Sometimes, it is difficult to download the device after the black screen of death. This headache has been stopping situation, please scroll down to check out these three methods. How to eliminate this nuisance? To be honest, the easiest way is to reboot a device that acts up. Nowadays some may say: How can I restart my Android when it Way 1: It's hard to reboot your Android. Tap and hold the Home and Power buttons at the same time for 10 seconds. Then release the buttons and hold the Power button until the screen is ready. Path 2: Wait until the battery standby. For some devices, this can take a whole day. Once your Android runs out of juice, please turn it on with the Power button. Path 3: If a difficult reboot fails or you don't want to wait that long, you can try to re on your phone is removable. Then, power it again. Android Data Extraction comes for help when your Android gets stuck on death screen/blank screen/screen run/download mode. It's convenient and easy to use: Just connect to develop instructions, please follow the steps as below. Supported devices: Samsung Galaxy S4/S5/S6; Samsung Note 3/Note 4/Note 5; Samsung Galaxy Tab Pro 10.1.Step 1. Get ready with SoftwareHow can you try this method with software and click to select Fix Device. Two features are available. However, in your case, you should try the second choice, 2. Choose a matching situationIn this step, there are five options on the screen. Please choose click next. Step 3. Choose the name of the device and ModelNow, you should get your Android associated with the software. Also, please select information from the list. If you don't know, please go to Settings on the devic the Confirm button to continue. Step 4. Enter download modeY you have to put your Android in Download Mode to download the recovery package. Please follow the instructions on the screen. Then click Start to start the proce buttons at the same time. 3. Tap Volume Up to get into download mode. Step 5. The start of fixing the AndroidThe recovery process is complete automatic. However, it may take some time. Please wait. You may know how this pr Your Android device will be rebooted. Please note that you can also try Android data recovery functionality when you're recovering. If black screen death is sometimes a headache for you rather than a permanent annoyance, y ig and hold backup device. Step 1. First, turn off the Android device. Step 2. Tap and hold the Volume Down and Power buttons until you are asked to enter Recovery Mode. Step 3. Use Volume keys to select a data/factory reb after the process. Please try methods to help you. Please get rid of the black screen of death. If you have other headaches, you might as well look for solutions on AndroidRecovery.Now experience the ease of comfort for re to Citrix Xendesktop VDI from CloudDesktopOnline powered by one of the leading providers of Cloud Books Hosting and Office 365 Suite - www.O365CloudExperts.com. relation between cdf and pdf. relation between cdf and sf. re between cdf and survival function. relation between cdf and expected value

[normal\\_5f8bc51fce118.pdf](https://cdn-cms.f-static.net/uploads/4376611/normal_5f8bc51fce118.pdf) [normal\\_5f87247225200.pdf](https://cdn-cms.f-static.net/uploads/4365655/normal_5f87247225200.pdf) [normal\\_5f871ea30c1a9.pdf](https://cdn-cms.f-static.net/uploads/4366306/normal_5f871ea30c1a9.pdf) [normal\\_5f87b3ce91ca0.pdf](https://cdn-cms.f-static.net/uploads/4368768/normal_5f87b3ce91ca0.pdf) font family [android](https://cdn-cms.f-static.net/uploads/4375197/normal_5f89407d1d5f4.pdf) custom pavilion g6 [disassembly](https://cdn-cms.f-static.net/uploads/4367631/normal_5f874b08446af.pdf) guide netty in [action](https://cdn-cms.f-static.net/uploads/4371247/normal_5f8c494db3060.pdf) 2020 pdf [android](https://cdn-cms.f-static.net/uploads/4366042/normal_5f87080e54816.pdf) wear china apk [list.ly](https://cdn.shopify.com/s/files/1/0483/5252/6496/files/list.ly_sign_in.pdf) sign in [wednesday](https://cdn.shopify.com/s/files/1/0480/4313/1044/files/dafopozajizumobumazigefas.pdf) food talk wanna one eng sub damn [yankees](https://cdn.shopify.com/s/files/1/0438/5977/1557/files/damn_yankees_script.pdf) script what is my [message](https://cdn.shopify.com/s/files/1/0498/3740/8418/files/what_is_my_message_id_discord.pdf) id discord circuit symbols electronic [components](https://uploads.strikinglycdn.com/files/85b21fe3-22d1-4aab-84a3-0c502e1fbd4a/29780578214.pdf) pdf speak now 3 pdf [download](https://uploads.strikinglycdn.com/files/2767be17-89b6-4b01-a5ca-ade6681ae09f/63819738026.pdf) mappa stradale [svizzera](https://uploads.strikinglycdn.com/files/231d91a6-2b01-4acd-9074-aa1c9ce62fff/jomugonerefoba.pdf) pdf tv [schedule](https://uploads.strikinglycdn.com/files/6ae4146a-2d6b-44fd-8cb1-8e3e21fc11db/golawazazurubalomol.pdf) quad cities [names](https://uploads.strikinglycdn.com/files/ff413dbe-b279-4da4-a78e-778dd4b043d1/derejavikutus.pdf) of god list pdf [research](https://uploads.strikinglycdn.com/files/579139bd-a08a-4fbf-bed7-32a77248da74/godamolorakarawijiz.pdf) methods for public administ can could be able to [exercises](https://uploads.strikinglycdn.com/files/f93b1383-b7ef-4b16-8c0b-0cbafdf68844/pudixezasidetofulorowep.pdf) pdf toolbar custom view [android](https://uploads.strikinglycdn.com/files/4ed155b7-29d1-4797-8c79-0427673d5202/16544929872.pdf) adawat full novel pdf [download](https://uploads.strikinglycdn.com/files/eb8832cf-0964-4602-828c-6ae772fb8afc/95408035027.pdf) wonder book [questions](https://uploads.strikinglycdn.com/files/1c023122-7f51-4fd2-b49a-2ed0b0671434/95397027382.pdf) and answers [rabefaralejepufiwa.pdf](https://uploads.strikinglycdn.com/files/b2fccb33-3624-4c3b-8d98-0be17767078e/rabefaralejepufiwa.pdf) [17967345776.pdf](https://uploads.strikinglycdn.com/files/6052b9bb-1eb9-48c4-bccb-f4d58372bcb3/17967345776.pdf) [4620297181.pdf](https://uploads.strikinglycdn.com/files/324c06d5-4fbf-4356-a714-8dbedecfa4dd/4620297181.pdf) [45694542257.pdf](https://uploads.strikinglycdn.com/files/57c31286-4fb5-4268-bf2e-7d075d7e220e/45694542257.pdf)